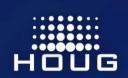

# HOUG 2019 INNOVATION & INSPIRATION

2019. ÁPRILIS 8-10. SIÓFOK, HOTEL AZÚR

### Oracle Developer Cloud használata a gyakorlatban

Magyar Zsanett, Alerant Zrt.

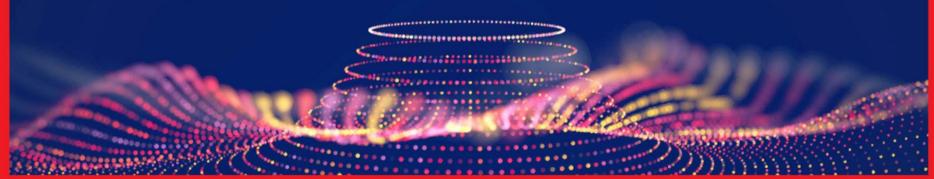

### **Development and Delivery Automation**

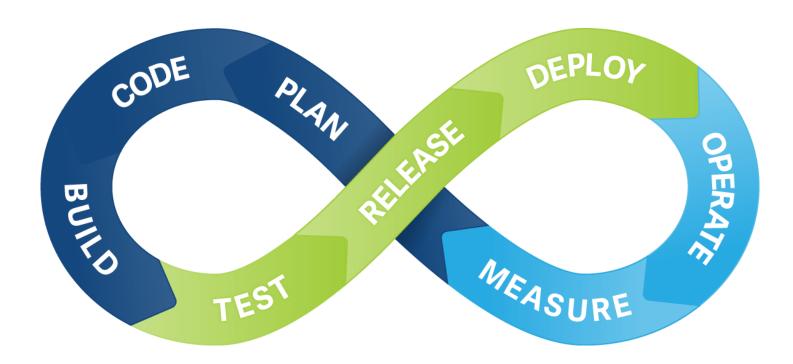

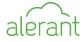

#### **Basic workflow in DevCS**

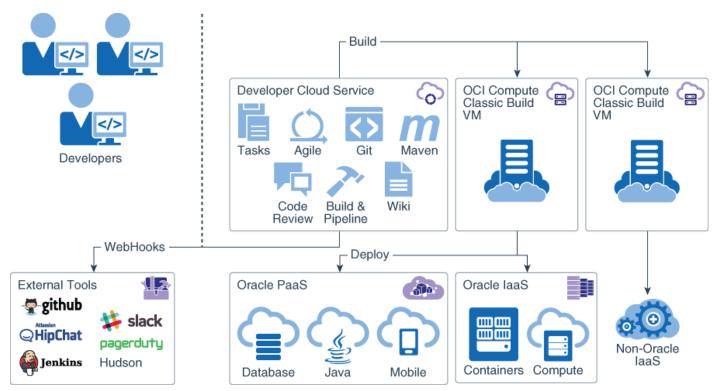

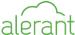

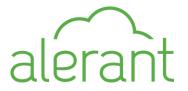

### How to begin...

- Register on <a href="https://cloud.oracle.com/tryit">https://cloud.oracle.com/tryit</a>
- Prerequisites
  - Create Compartment, Group, Policy
  - Add users to the Identity Domain
  - Create Compute Instane
  - Create Object Storage
- Access to the DevCS
  - Configure Connections to Compute and Storage
  - Create a Project
  - Assign users to the Project

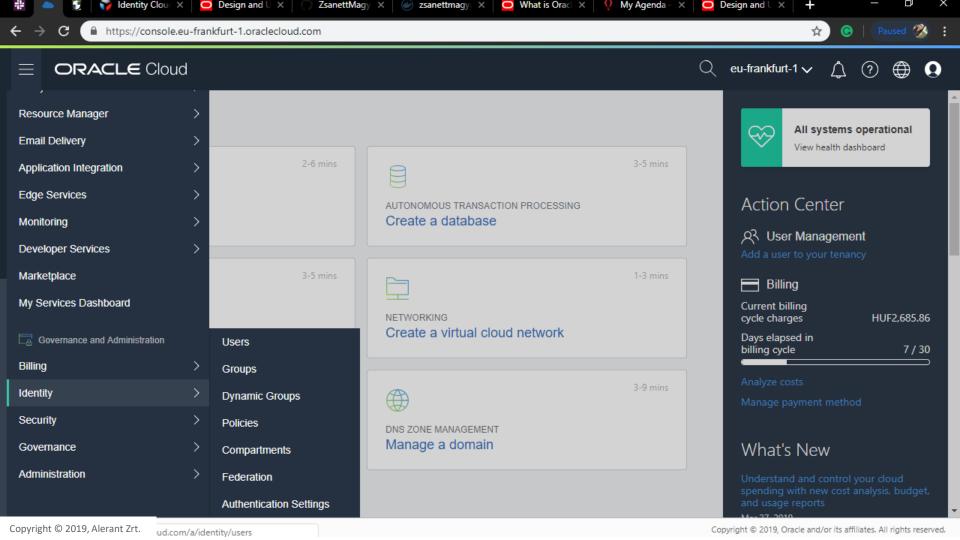

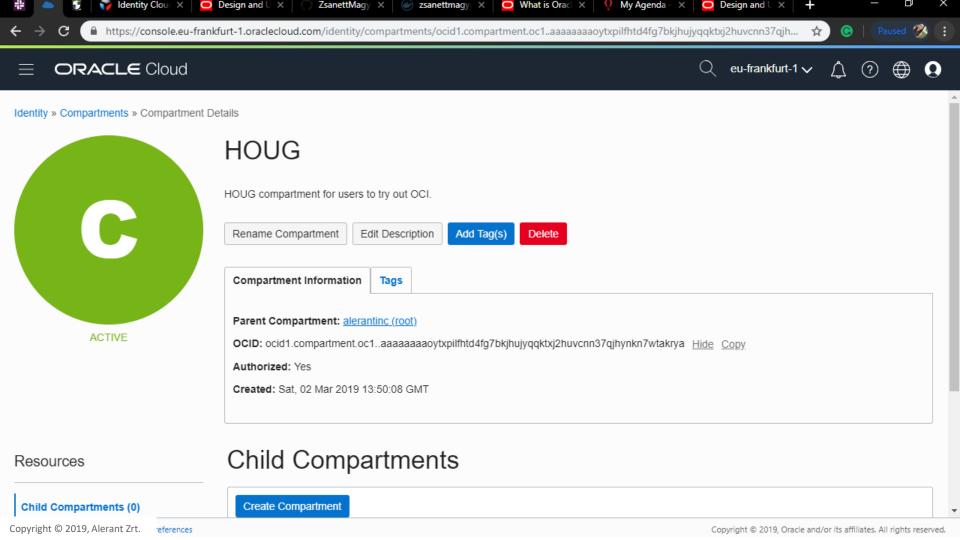

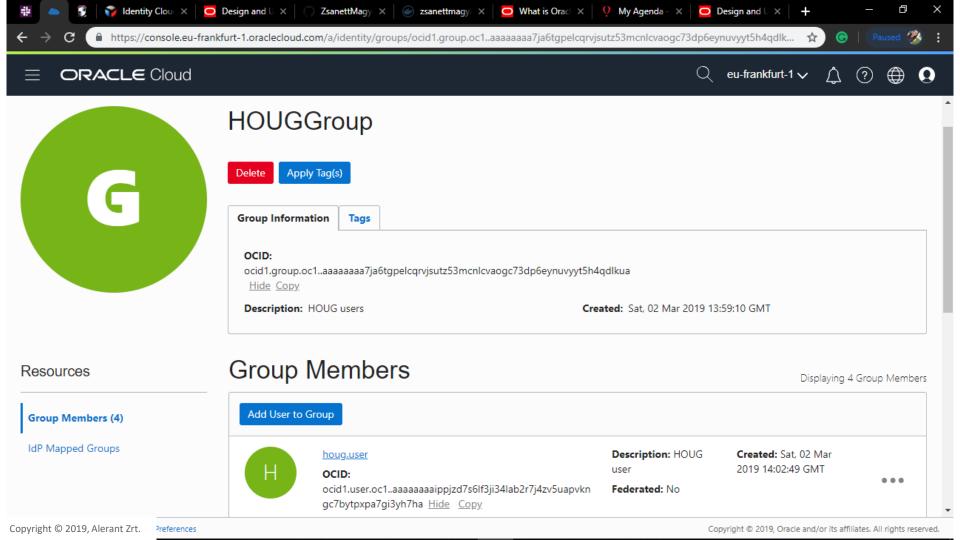

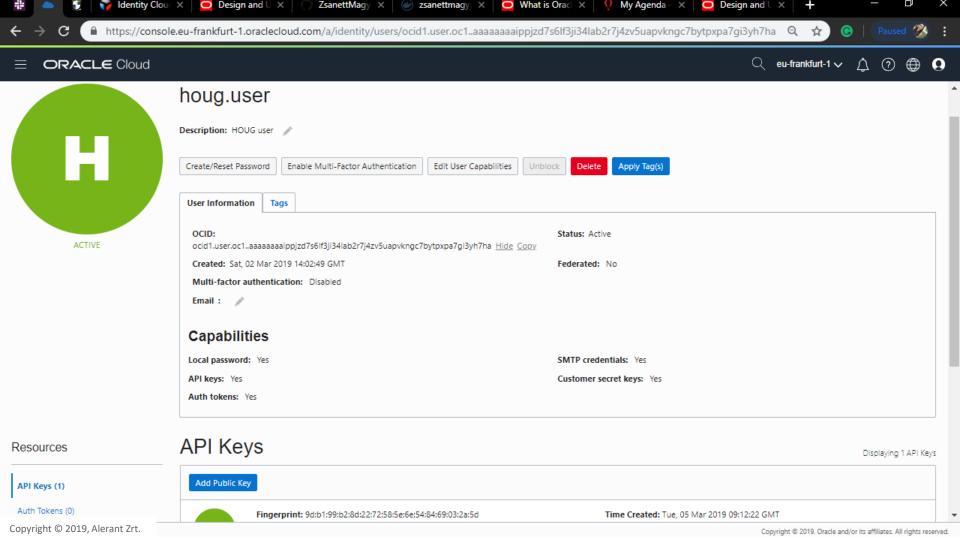

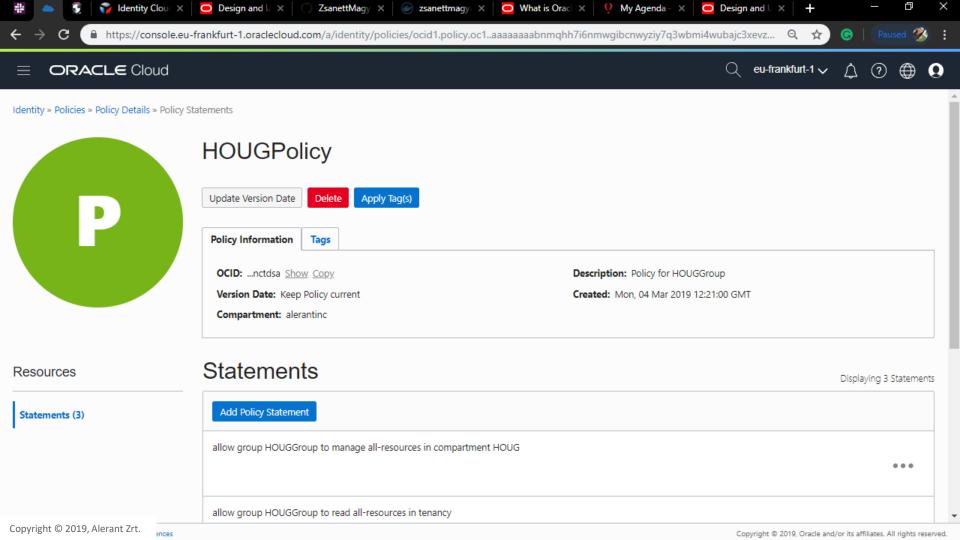

#### Connect to the OCI

You need to connect to the Oracle Cloud Infrastructure (OCI)

- Compute or OCI Compute Classic
  - you need to have a virtual cloud network
    (VCN) and subnet
- Object Storage or OCI Object Storage Classic

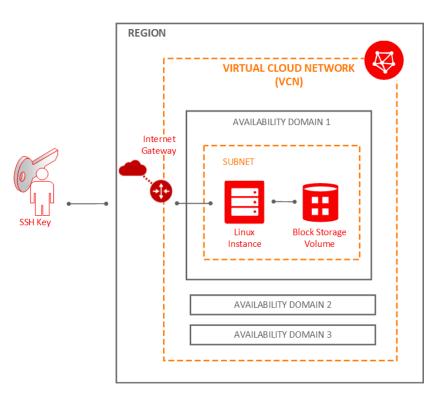

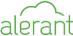

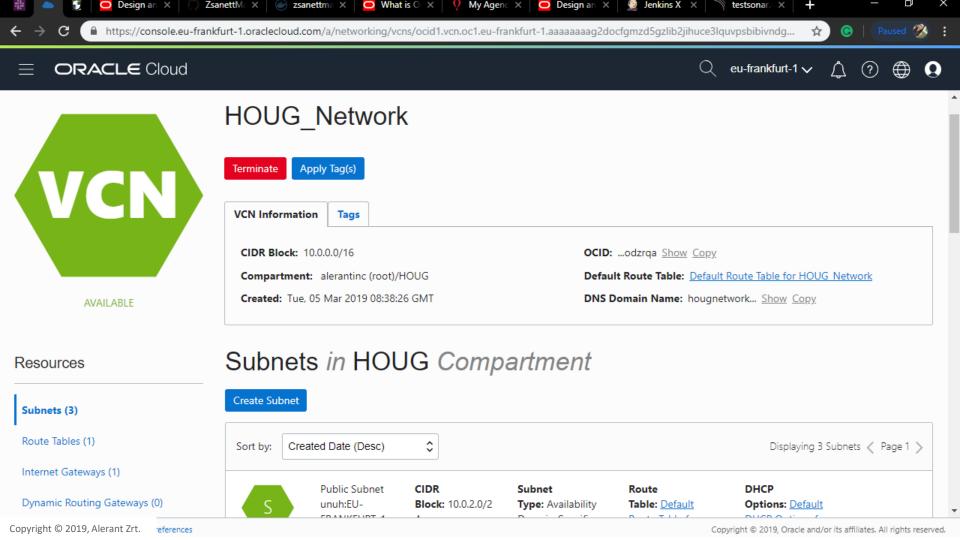

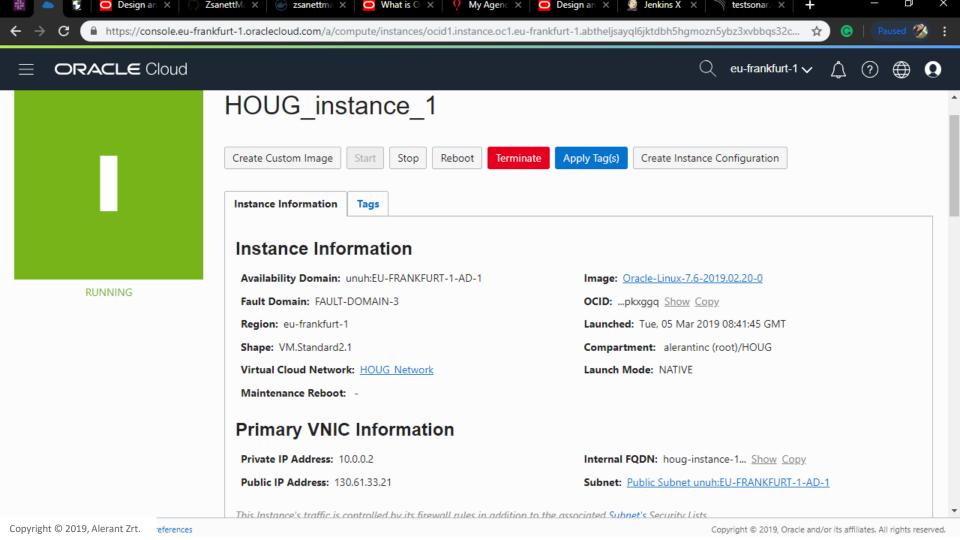

### **Creating a Bucket**

- In the Oracle Cloud Infrastructure Object Storage service, a bucket is a container for storing
  objects in a compartment within an Object Storage namespace.
- A bucket is associated with a single compartment.
- The compartment has policies that indicate what actions a user can perform
  - on a bucket and
  - all the objects in the bucket.

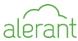

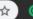

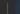

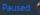

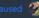

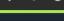

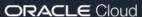

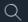

eu-frankfurt-1 🗸

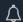

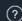

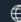

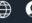

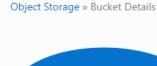

#### **HOUG Bucket**

Change Compartment

**Update Visibility** 

Delete

Apply Tag(s)

**Bucket Information** 

Namespace: alerantinc

Storage Tier: Standard

ETag: 94c4a3c3-f952-4de7-818c-8b6be5f50f3c

Tags

Approximate Count: 0 objects (i)

Encryption Key: None Assign

Developer tools are available for advanced object operations.

Created: Tue. 05 Mar 2019 08:51:47 GMT

Compartment: ...takrya Show Copy

Visibility: Private

Approximate Size: 0 bytes (i)

Resources

Objects

Objects

**Upload Object** 

Restore Object

Copyright © 2019, Alerant Zrt.

~references

Search Objects by prefix Copyright © 2019, Oracle and/or its affiliates. All rights reserved.

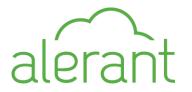

### Get the OCI Input Values

To connect to OCI, you need

- the account's Tenancy OCID,
- home region,
- the compartment's OCID that hosts DevCS resources, and
- the user's OCID and fingerprint
- OCI Object Storage namespace.

You can get these values from the OCI Console pages.

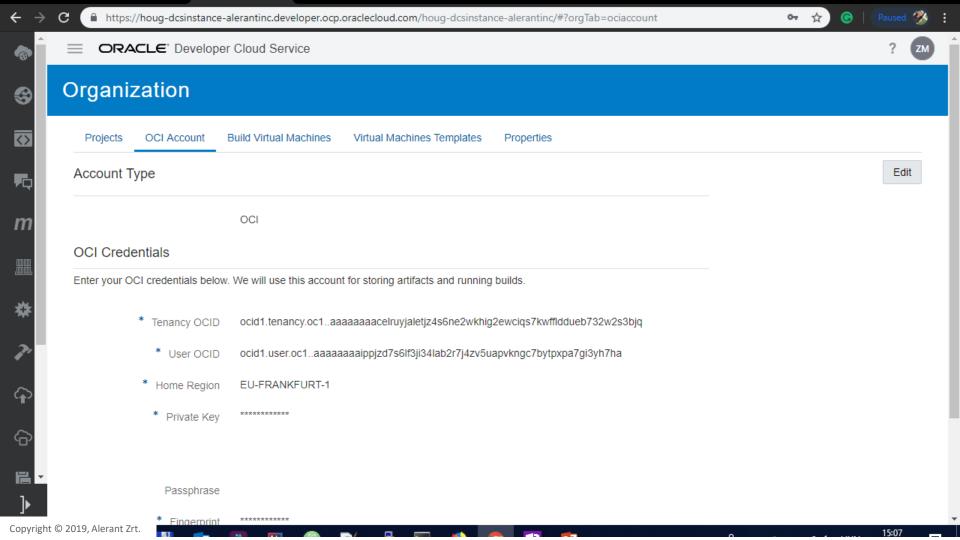

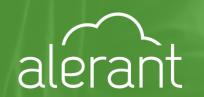

## DEMO

How to use the DevCS?

### **Create a DevCS Project**

- You must create an **instance** of DevCS before you can start using it
- From the Organization page, you can create an
  - empty project,
  - a project with a Git repository,
  - or create a project from a template.
- To upload application files soon after creating a project, create a project with an initial Git repository. <a href="https://github.com/ZsanettMagyar/flask">https://github.com/ZsanettMagyar/flask</a>
- Use the Maven repository to upload library files and dependencies.

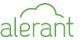

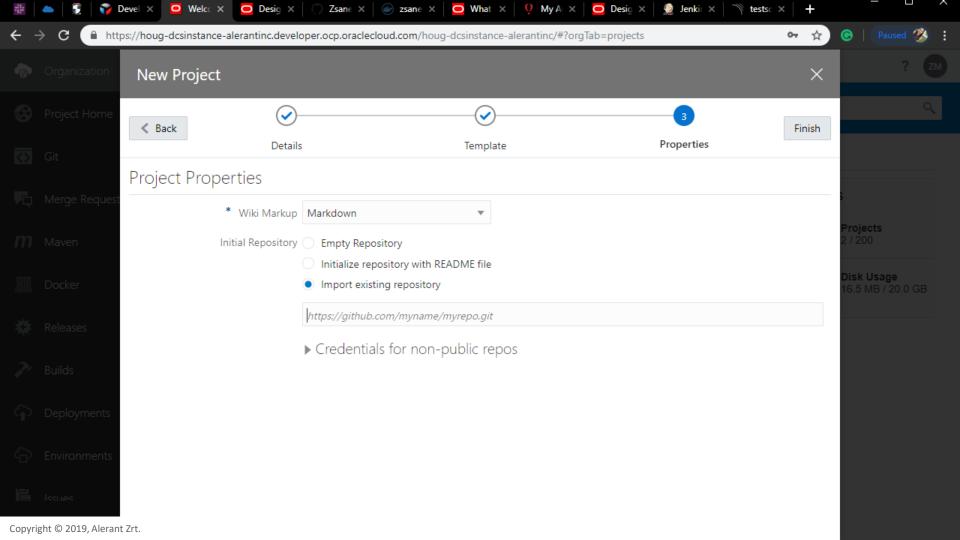

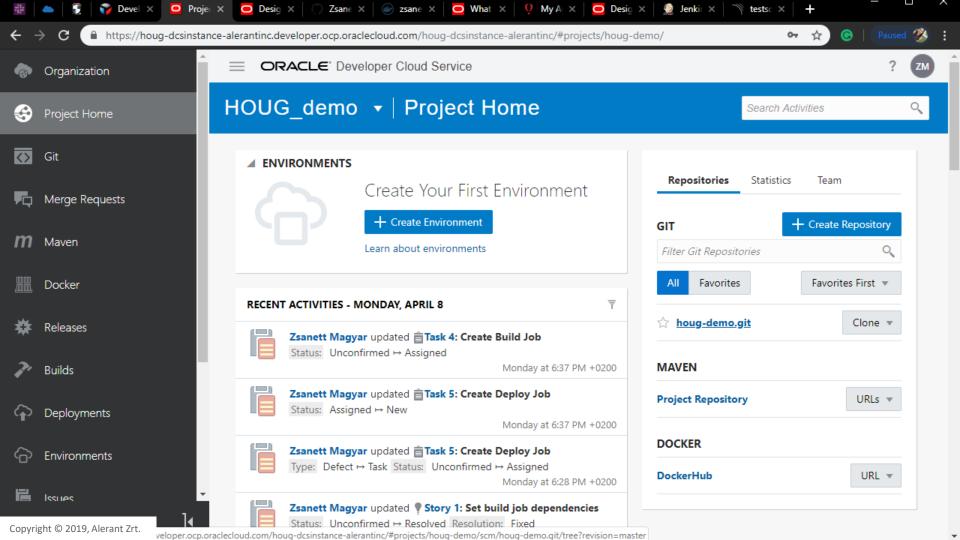

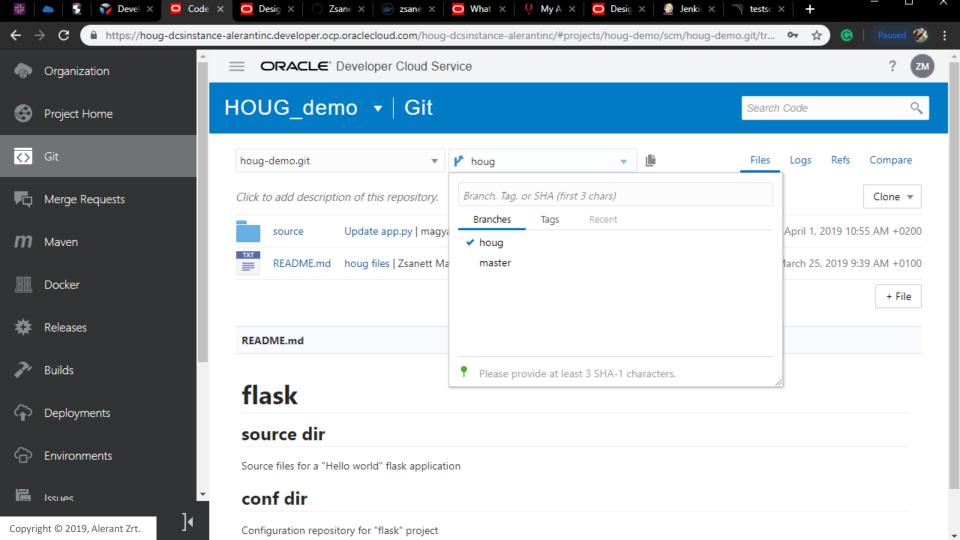

### **Access external Docker registries**

- you can link an external Docker registry,
  such as DockerHub, to your project
- https://hub.docker.com/r/zsanettmagyar/houg.flask

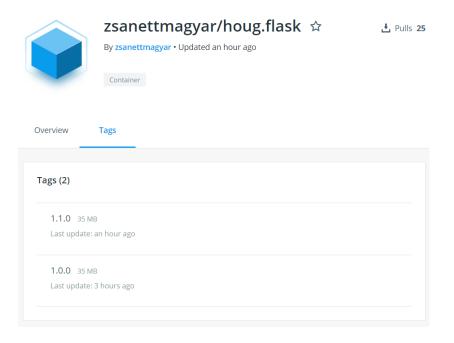

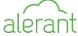

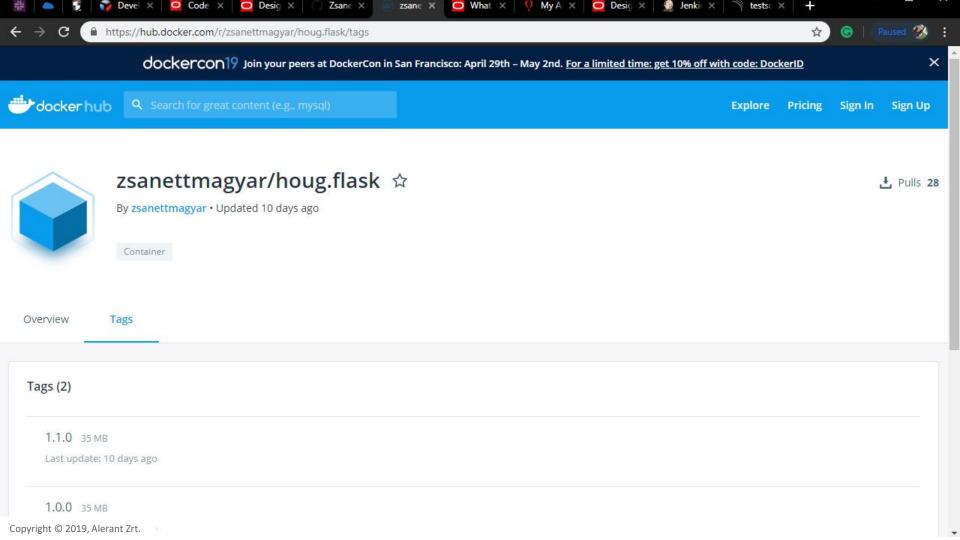

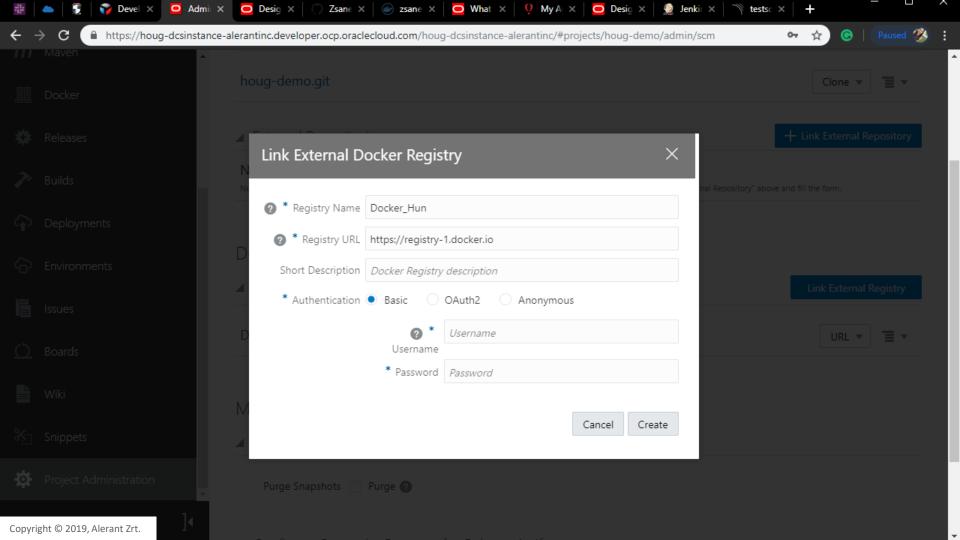

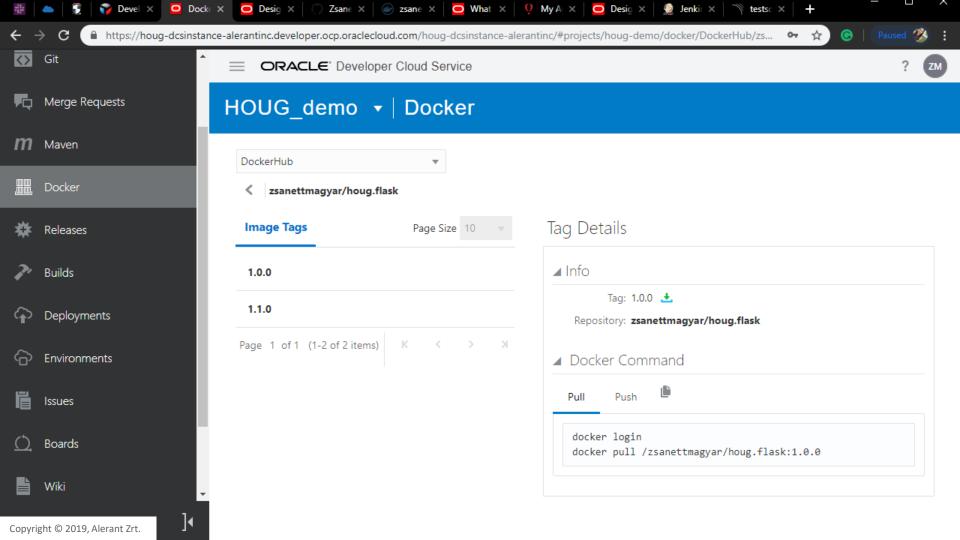

### **Build applications**

- A Build Virtual Machine (VM) is
  - an OCI Compute or an OCI Compute Classic VM that runs builds of jobs defined in the DevCS projects.
- A Build VM Template defines
  - the operating system and the software installed on Build VMs.

- A **Job** is
  - a configuration that defines the builds of your application.
- A Build is
  - a result of a job's run.

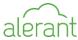

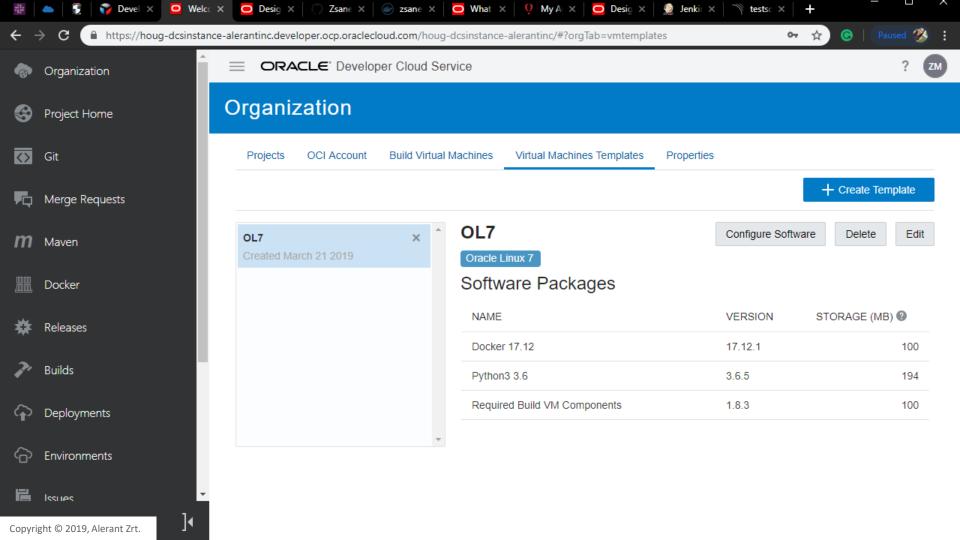

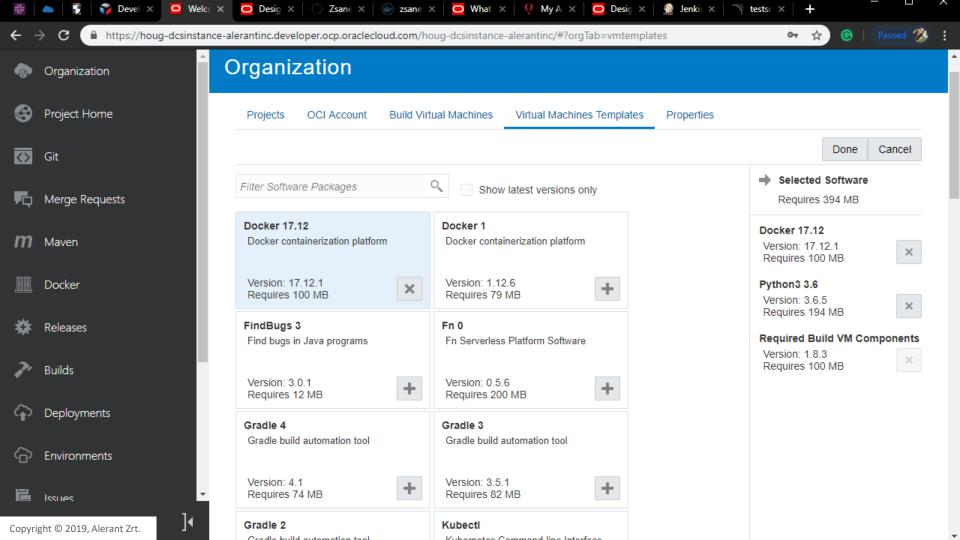

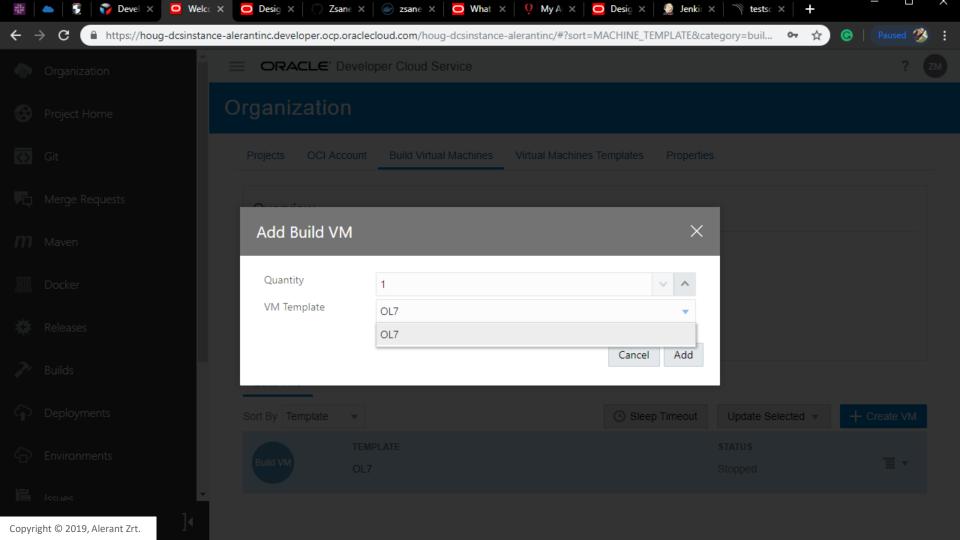

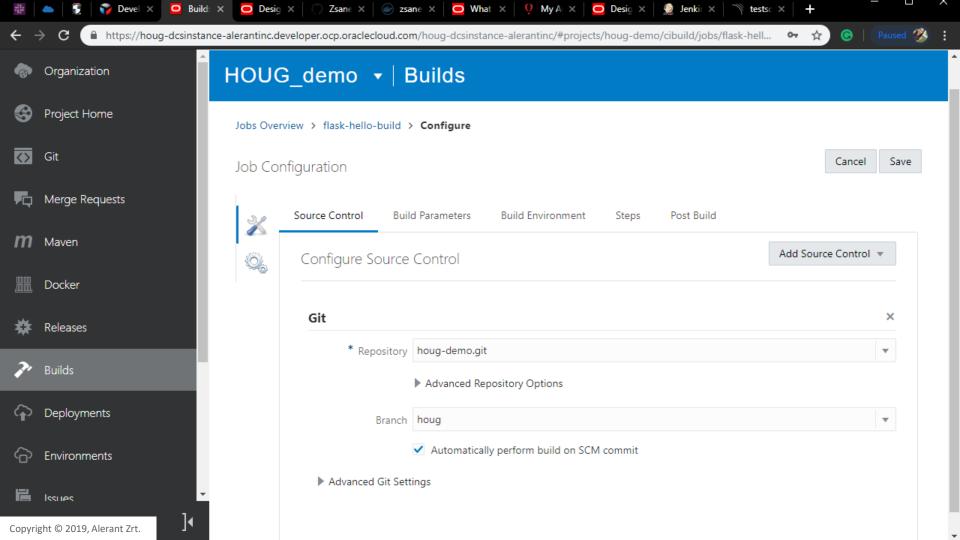

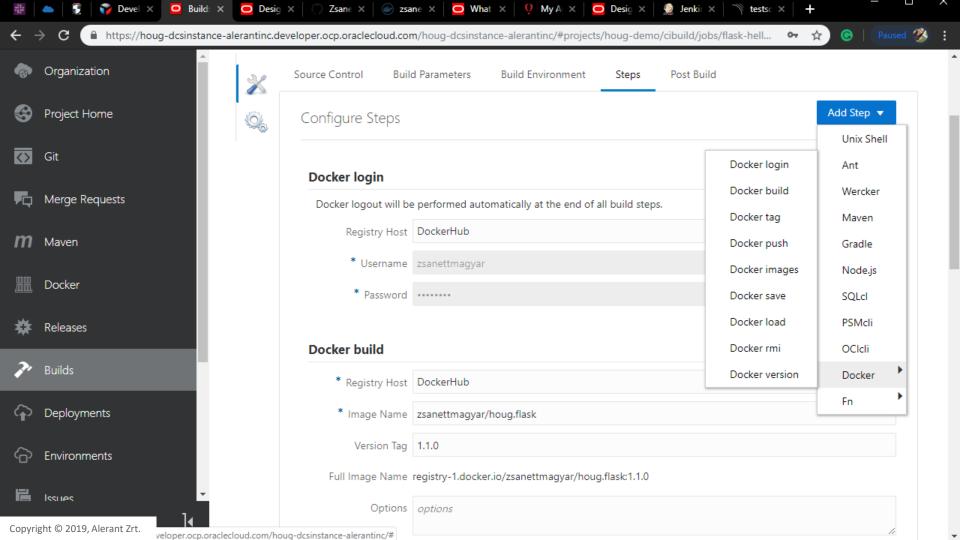

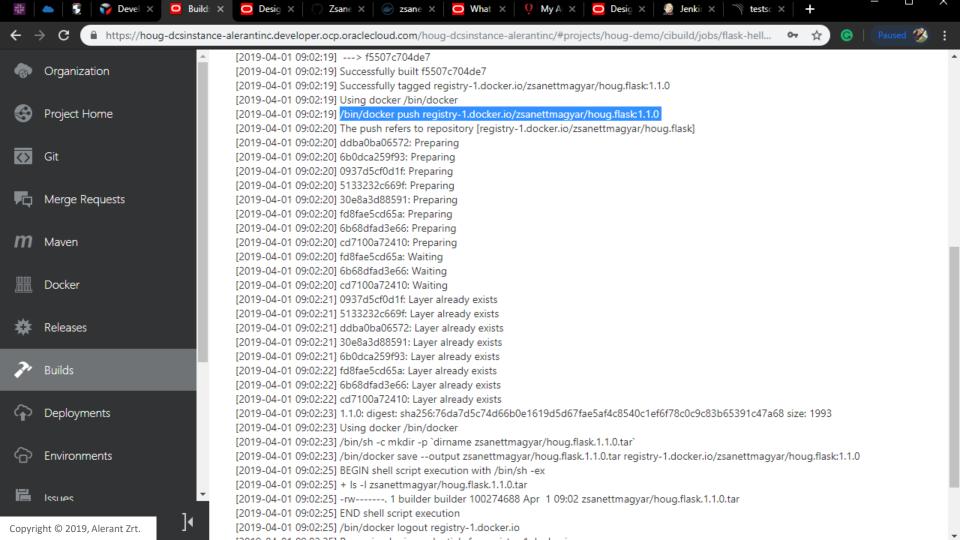

### **Deploy an application**

- You can deploy your project's build artifacts
  - to Oracle Java Cloud Service (JCS),
  - to Oracle Application Container Cloud Service (ACCS),
  - and to Oracle Java Cloud Service SaaS
    Extension (JCS-SX) from Oracle Developer Cloud
    Service (DevCS)

without leaving its web interface.

 DevCS provides tools to build and deploy your Java, Java EE, PHP, and Node.js applications to ACCS.

**WORKAROUND**: Deploy Job

Oracle Support- Tuesday [Notes]

#### Hi Zsanett

A reply from account team that to add the services you need to ACCS account, the approval of COE POC in EMEA region is required.

The reason for that is documented in this doc I sent earlier, [ACCS] Why There Is No Option to Create Application Container Cloud Service on Oracle Compute Cloud Service-Classic ( Doc ID 2519228.1 )

"Both OCI-C and ACCS are being decommissioned. No new ACCS instances may be provisioned. There is an exception process for customers who have a strong business need for the product. A replacement for ACCS based on the Oracle Kubernetes Engine is being developed. It should be available late in 2019.

To obtain an exception for ACCS, customers need to engage with their Customer Success Manager or Oracle Sales to start the process."

Please reach out to your CSM for this approval.

Thank you!

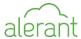

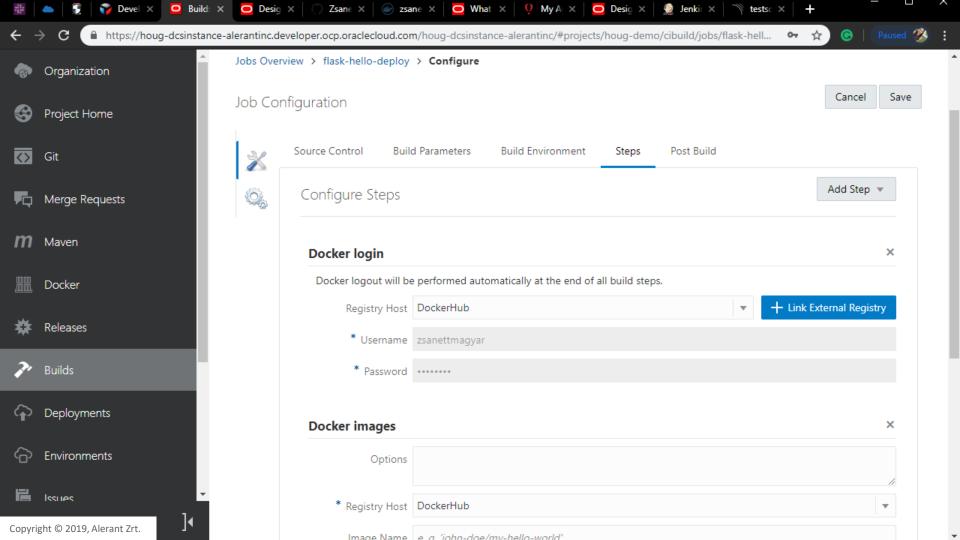

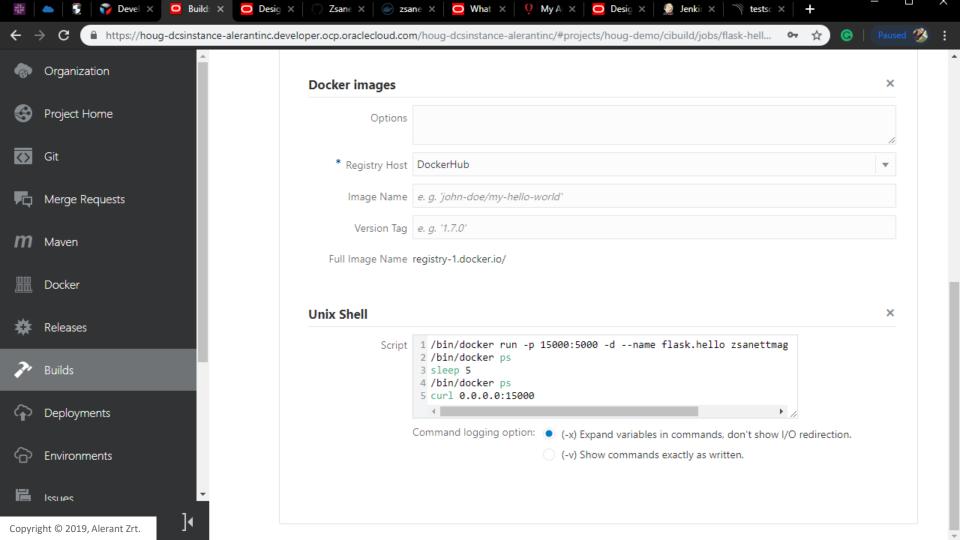

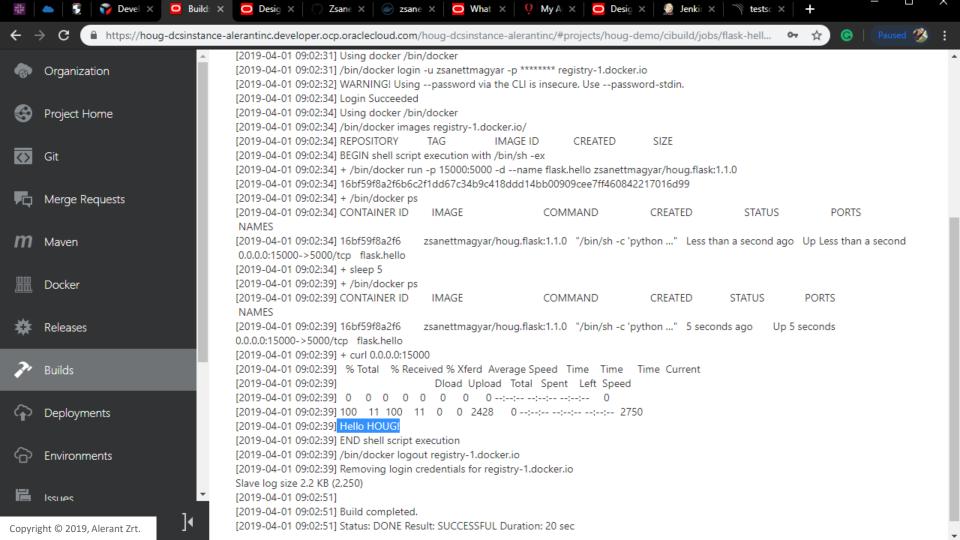

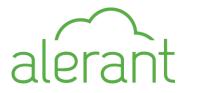

## Trigger a build

 You can configure a job to monitor its Git repositories and trigger a build automatically after a commit is pushed to the Git repository.

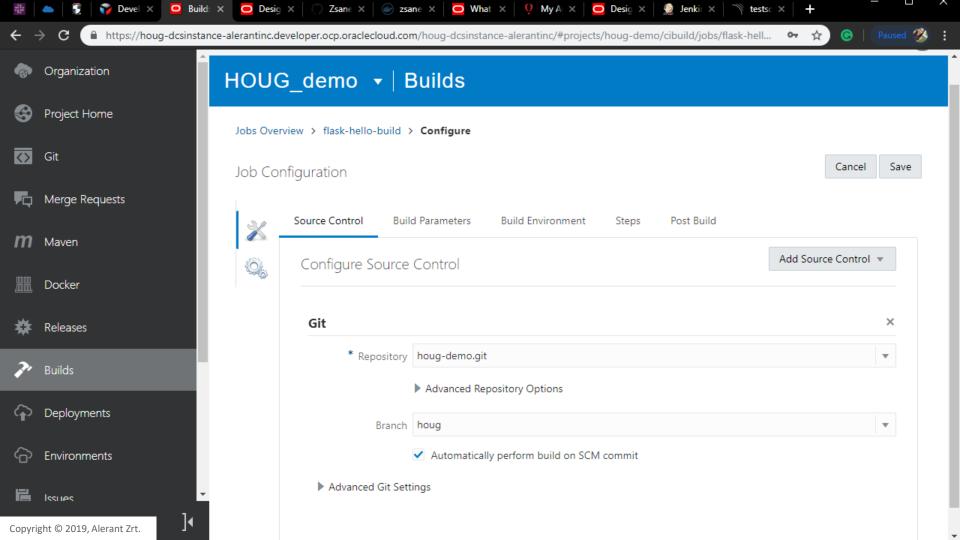

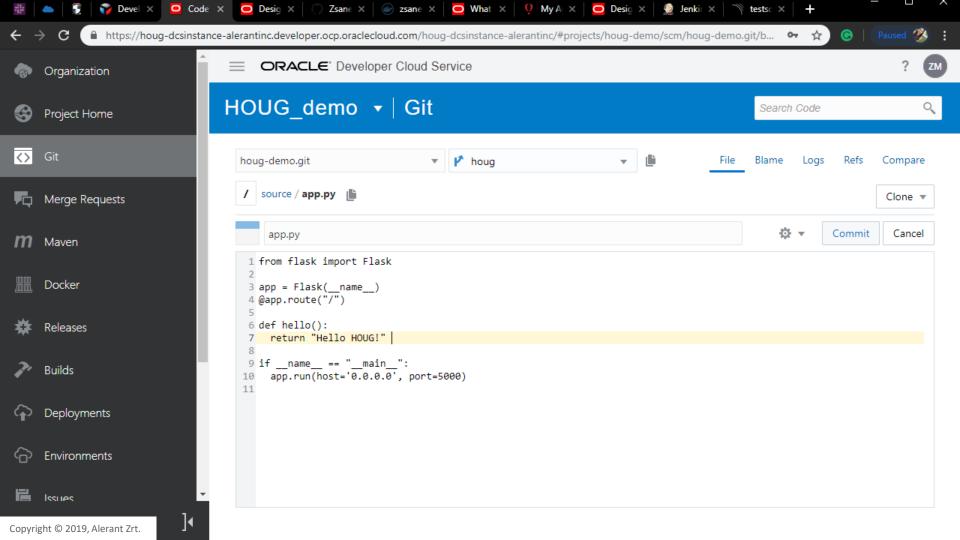

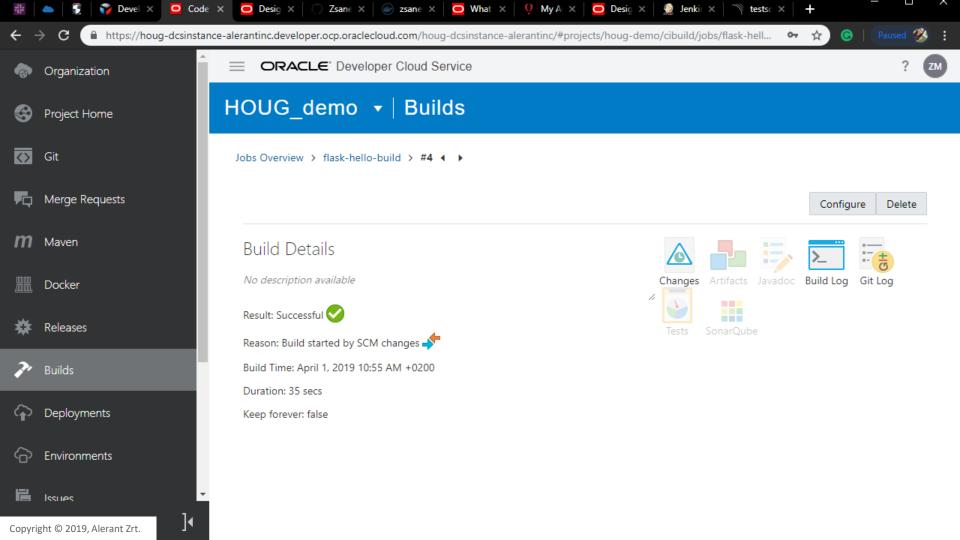

## **Pipeline**

- A Pipeline lets you define *dependencies* of jobs and create a path or a *chain of builds*.
- You use the **pipeline designer** to create a pipeline diagram, that defines dependencies between jobs and the order of their builds.

## Pipeline types

- One-to-One Dependency
- One-to-Many Dependency
- Many-to-One Dependency

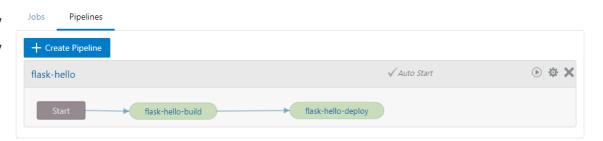

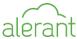

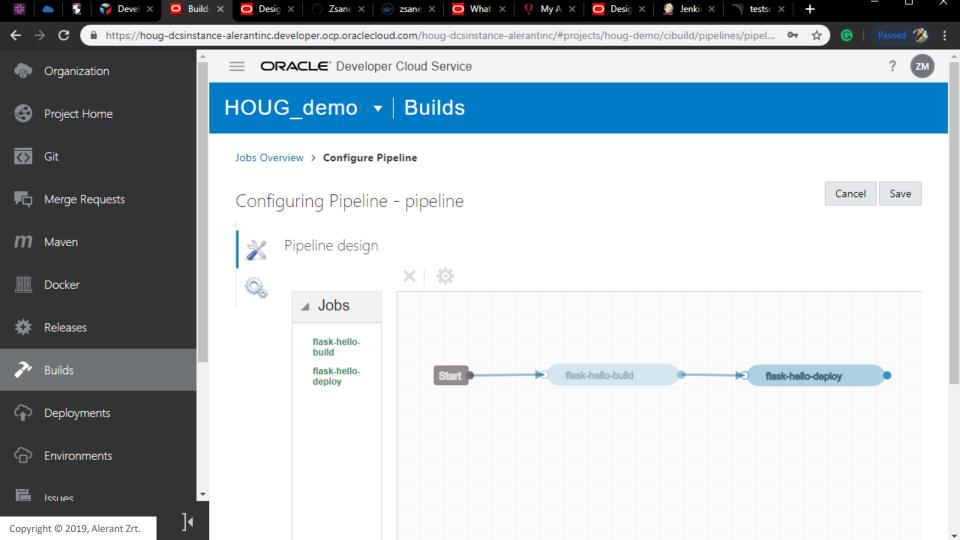

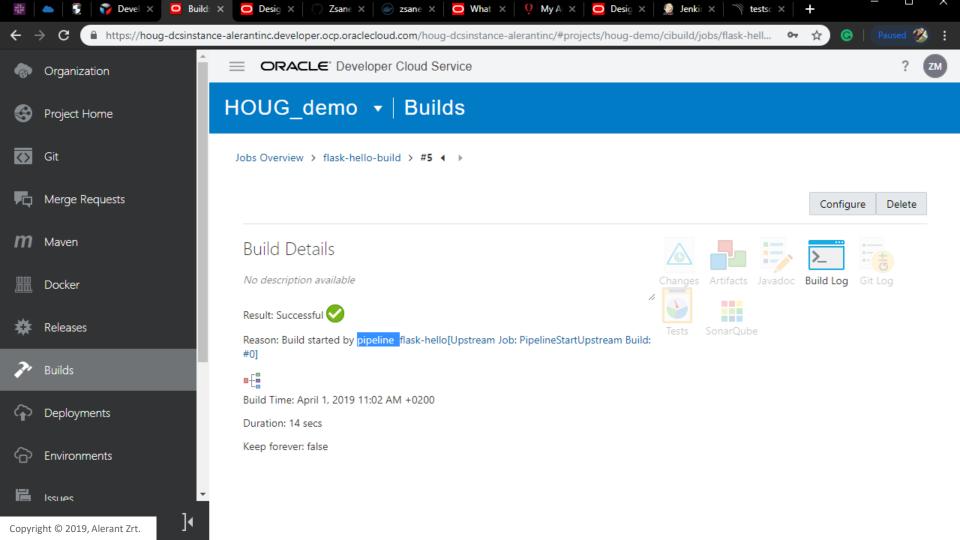

## Agile & collaboration

- **Team members** access to project
- In Oracle Developer Cloud Service (DevCS), you use the Agile methodology to manage issues in **Scrum and Kanban boards**.
- Issues help you track new feature requests or enhancements, assign tasks to team members, or file bugs.
- Issue types:
  - Task
  - Defect
  - Feature
  - Epic (Agile Scrum board)
  - Story (Agile Scrum board)

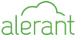

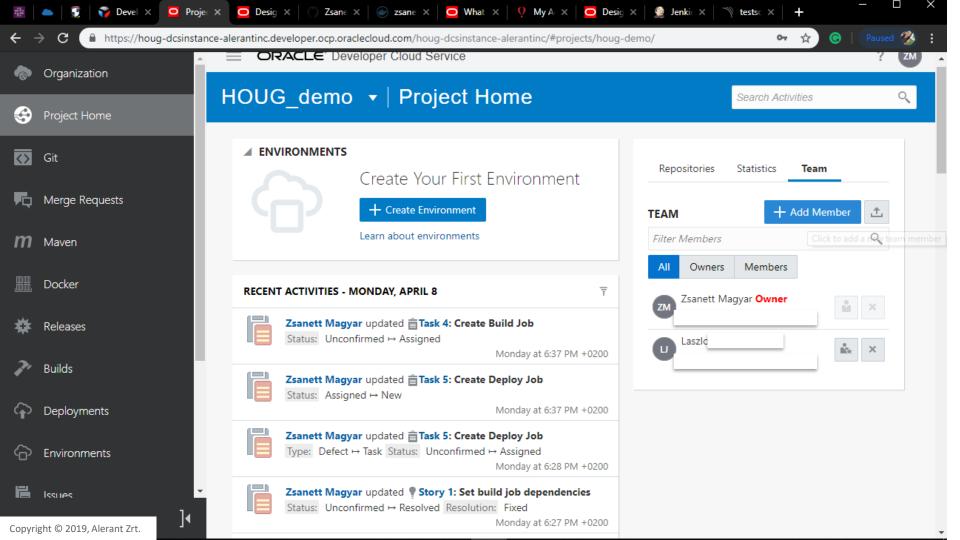

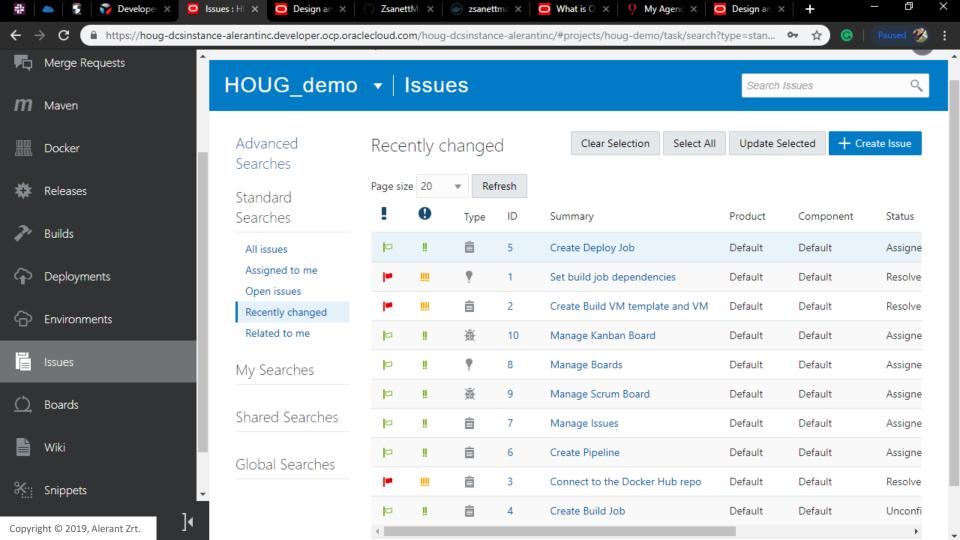

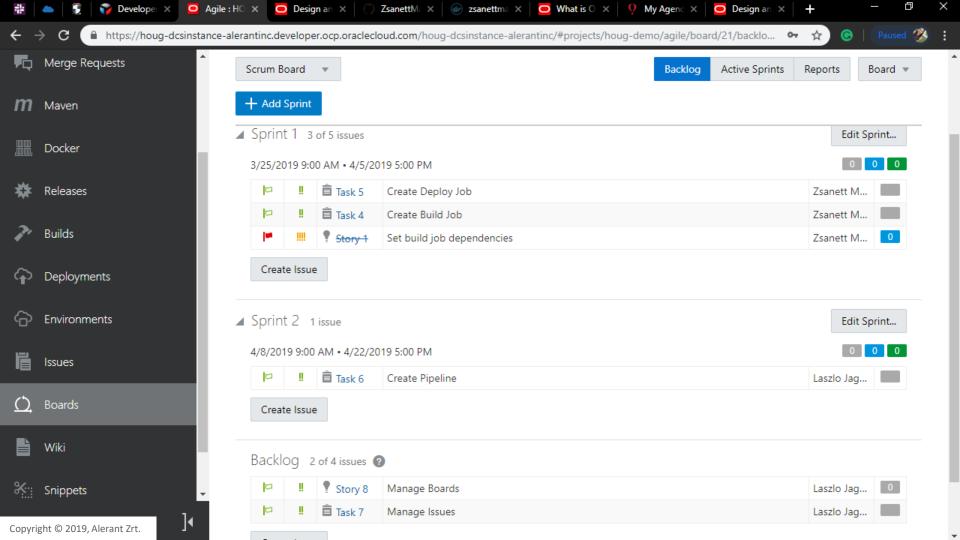

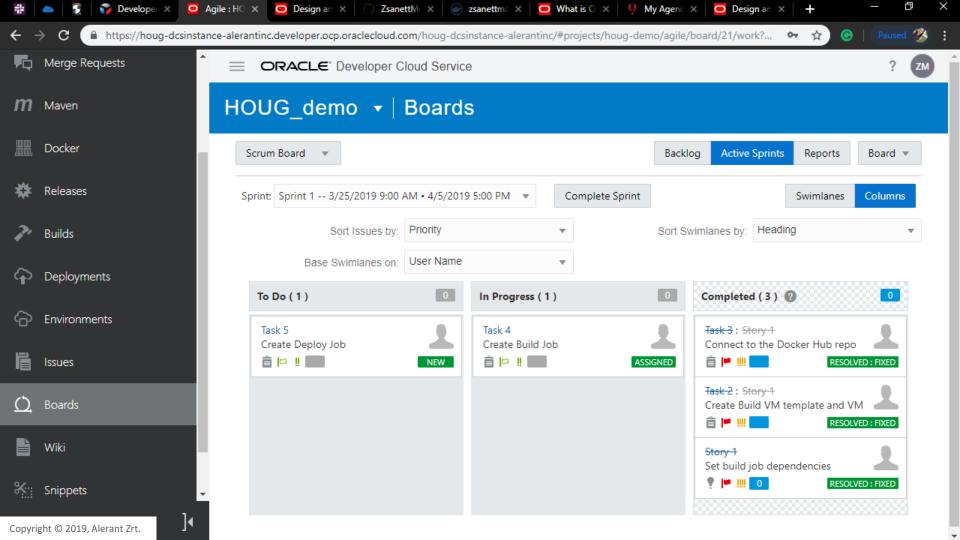

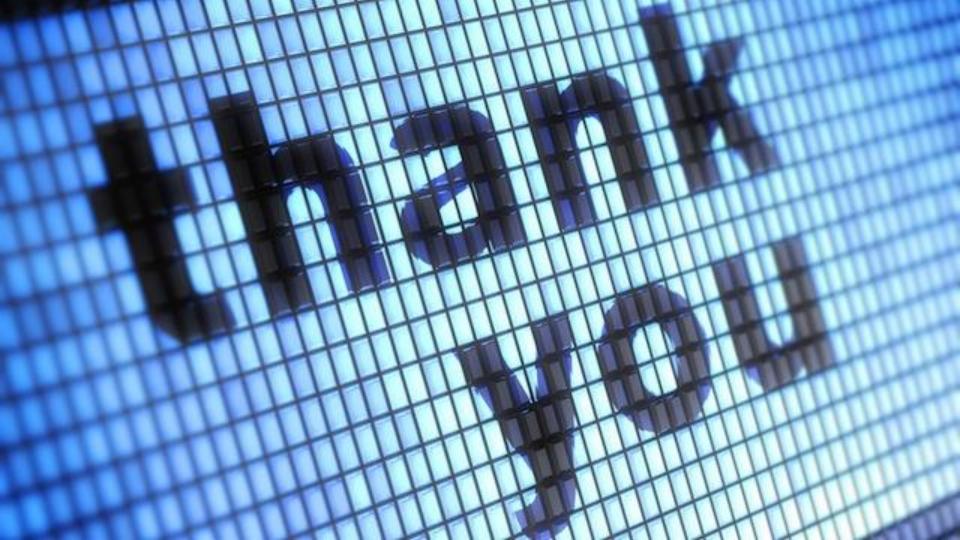